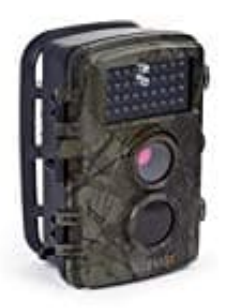

## **Technaxx TX-69 Wildkamera**

## **Firmware aktualisieren-Neu aufspielen**

## **Wichtig zu Beginn**

- Bereits getätigte Einstellungen gehen verloren und müssen erneut eingestellt werden.
- Der Batteriestand sollte während des Upgrades mindestens zwei Balken betragen.
- 1. MicroSD Karte mit dem PC formatieren.
- 2. Lade die Firmware direkt hier herunter: [Firmware Technaxx TX-69 - Download](https://technaxx-europe.de/shop/enduser/4719_TX-69_Firmware-2.4inch%20display) *(Diese Downloaddatei bzw. der Link stammt direkt vom Hersteller)* oSD Karte mit dem PC formatieren.<br>
Se die Firmware direkt hier herunter:<br>
Ware Technaxx TX-69 - Download<br>
Se Downloaddatei bzw. der Link stammt direkt vom Hersteller)<br>
Firmware.rar Datei entpacken (mit Winrar oder Zip).<br>
D
- 3. Die Firmware.rar Datei entpacken (mit Winrar oder Zip).
- 4. Die **beiden "bin" Dateien** auf die leere MicroSD Karte kopieren.
- 5. Werfe die MicroSD Karte ordnungsgemäß aus dem PC aus.
- 6. Lege die MicroSD Karte in die TX-69 ein.
- 7. **Drücke und halte** die Aufwärts-Taste (Taste oben in der Mitte) gedrückt und schiebe gleichzeitig den Modusschalter auf **Test**.
- 8. Wenn "Firmware Upgrade" auf dem Gerät zu sehen ist, kannst du die Aufwärtstaste loslassen. Warte jetzt ca. 1 Minute.
- 9. Stelle den Modusschalter auf **Off** und entferne die Batterien.
- 10. Lege nun die Batterien wieder ein.
- 11. Setze die Kamera auf Werkseinstellungen zurück.